## PROPIC2 **LISTA DE MATERIALES**

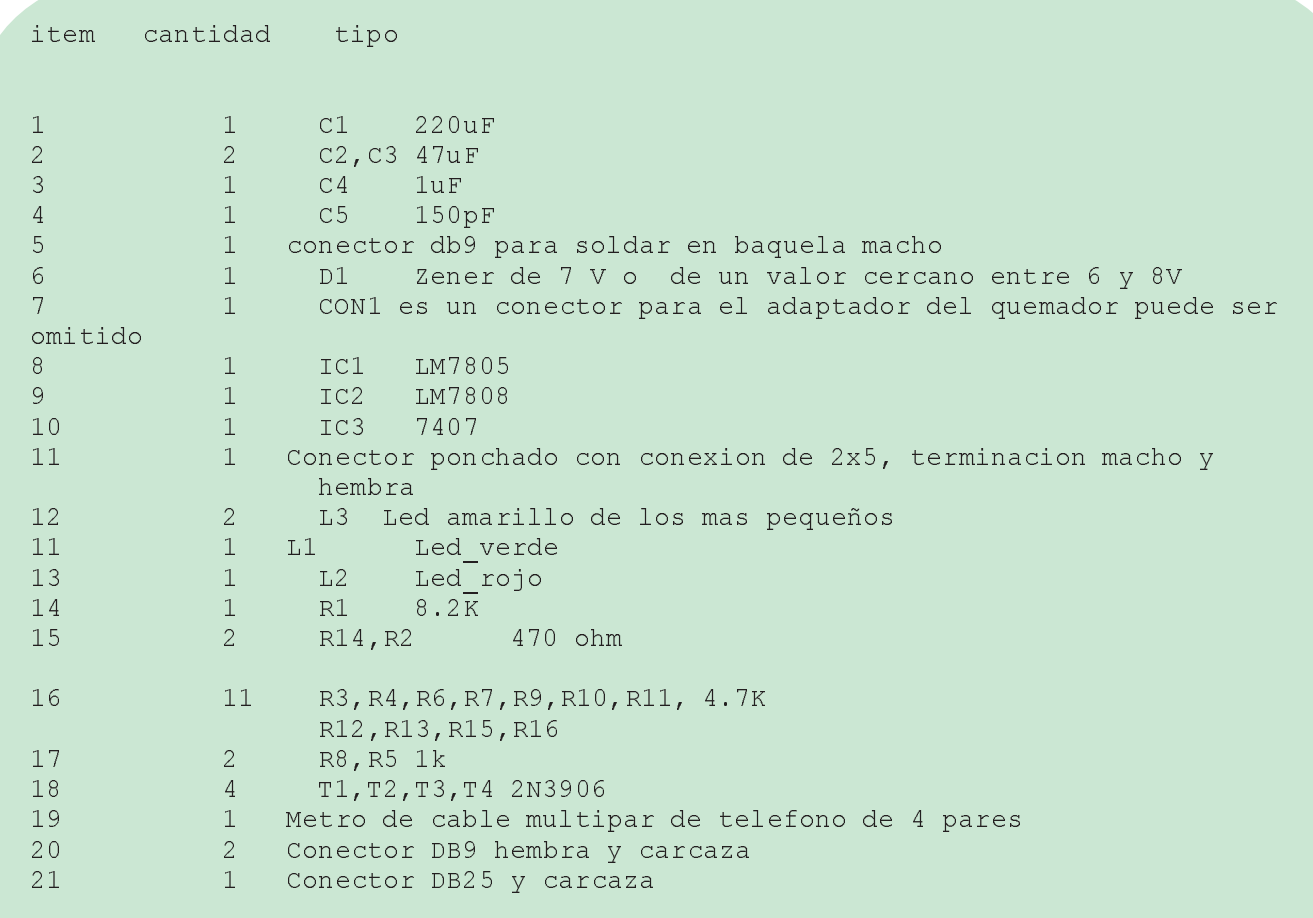

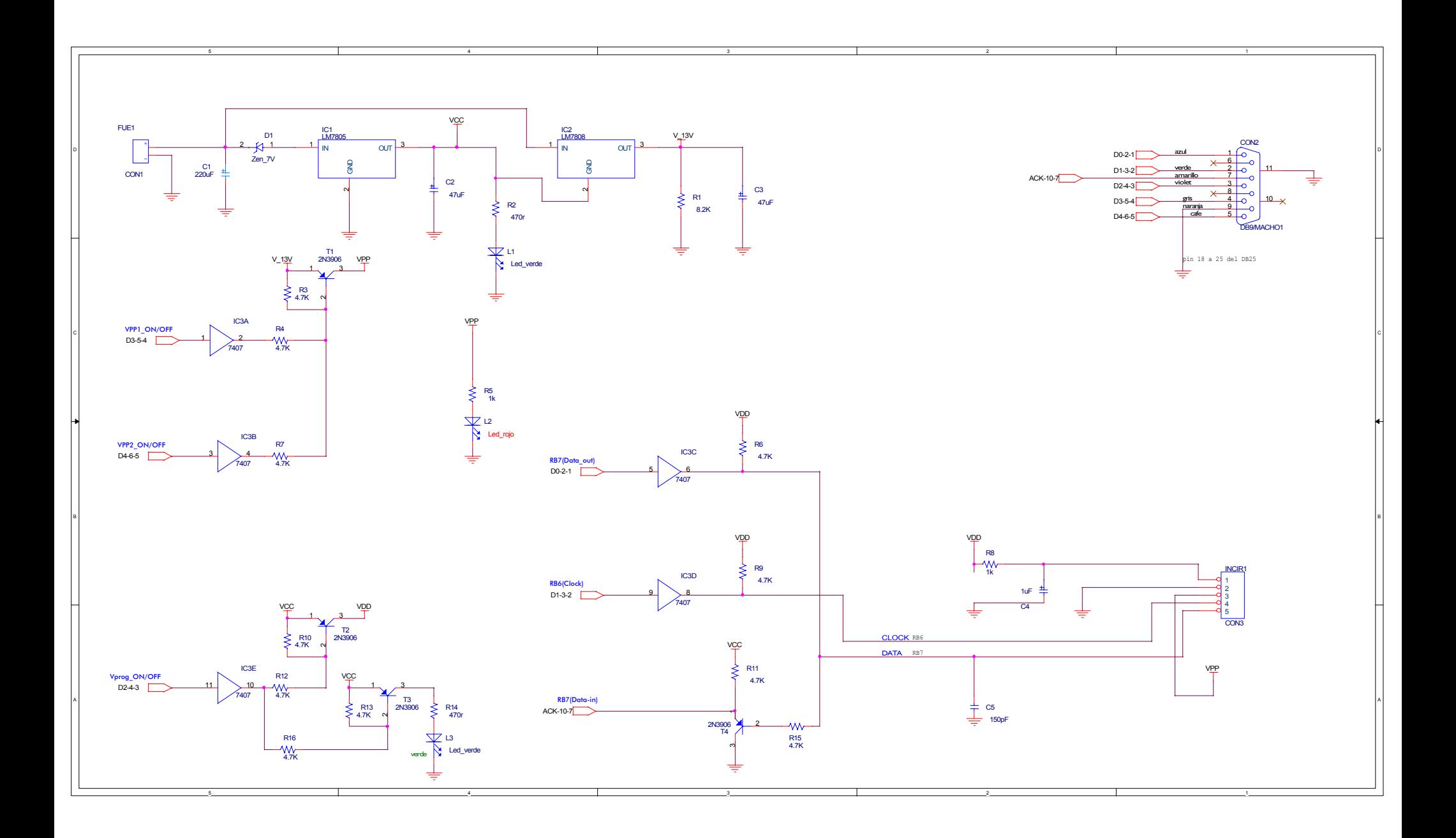

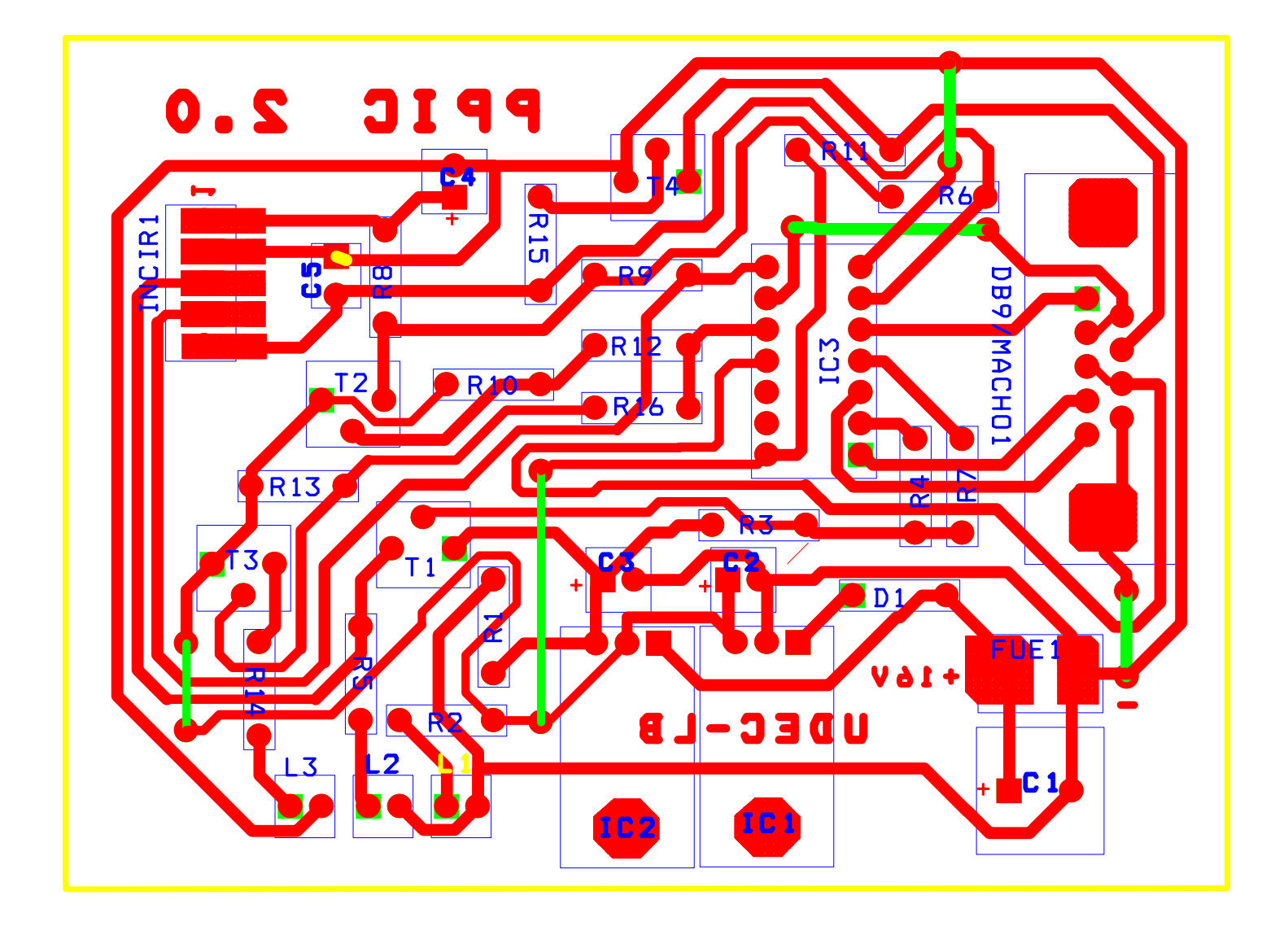

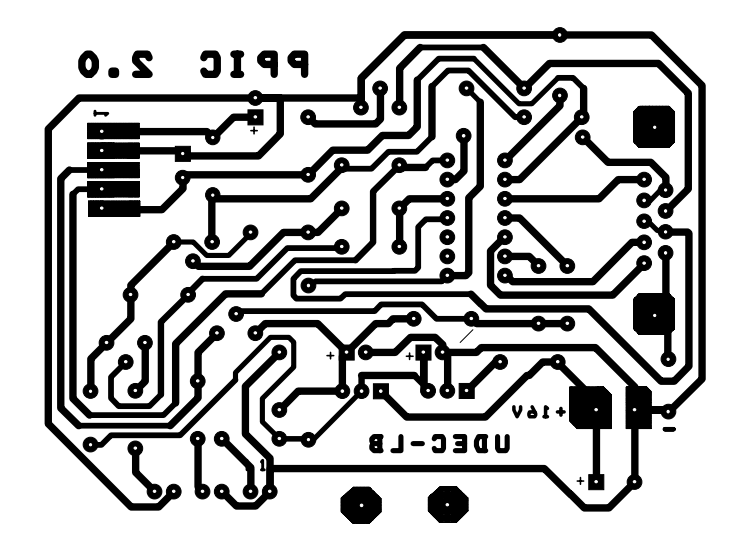

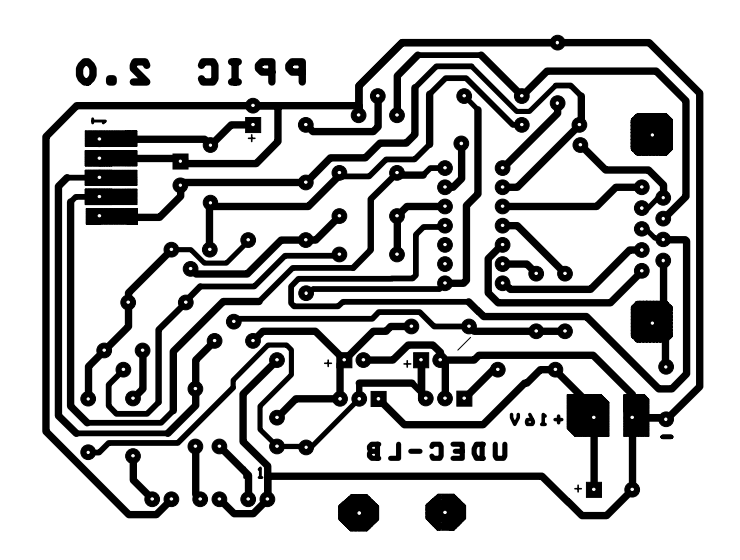

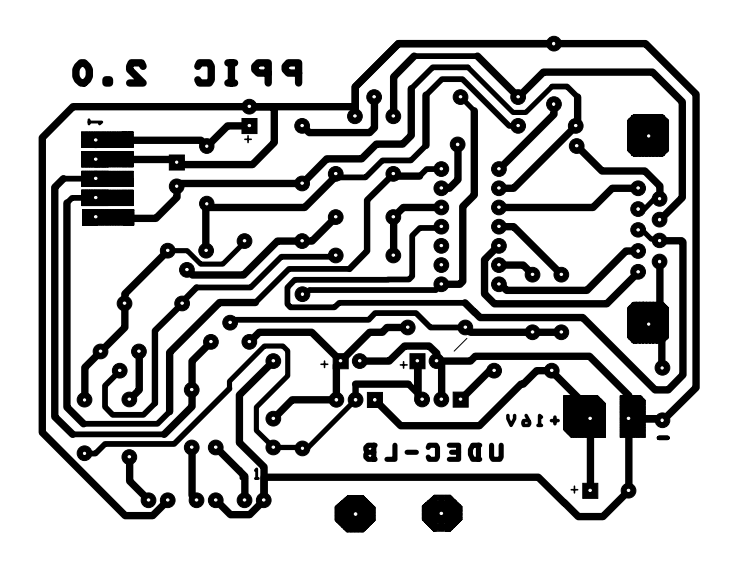

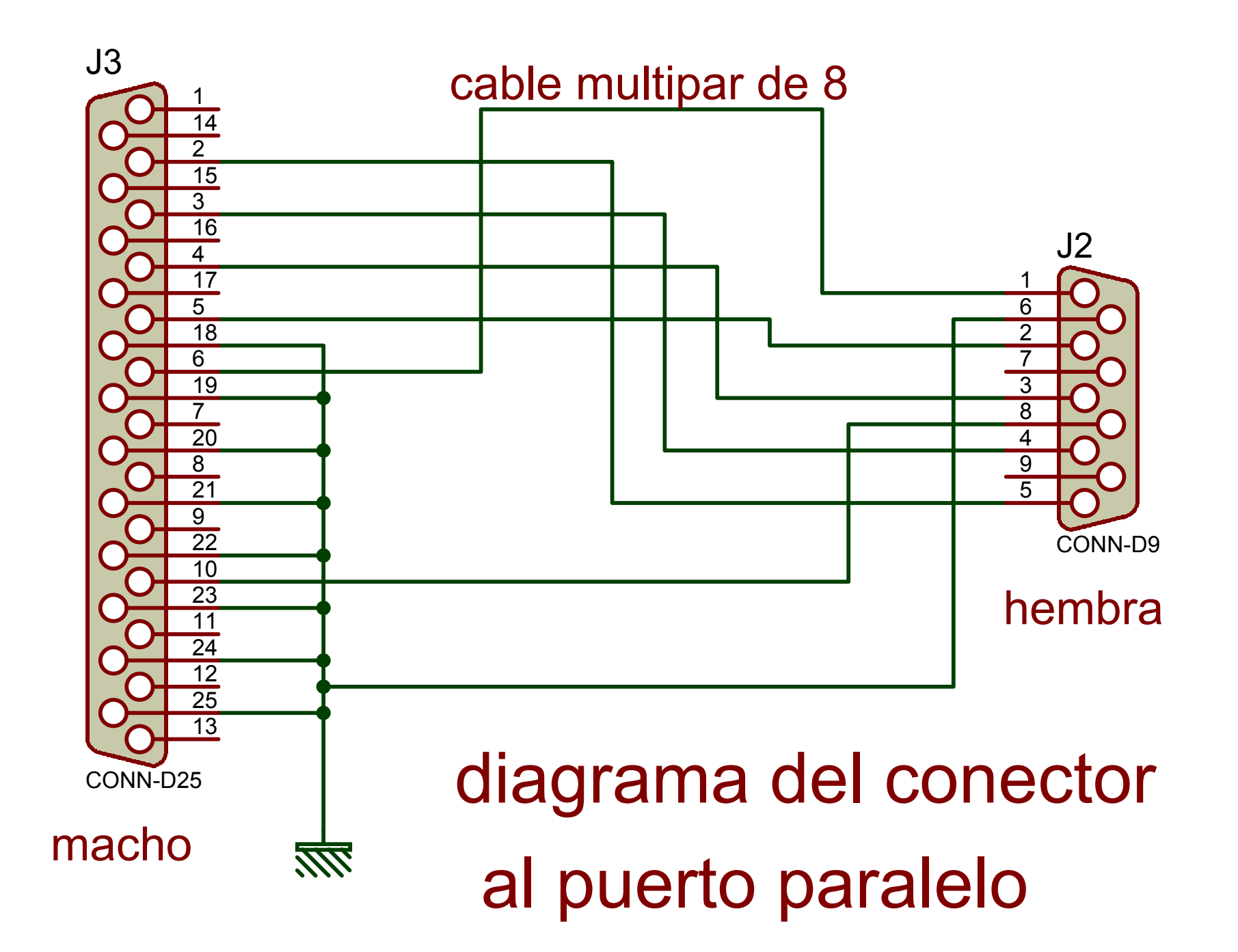

## Configuración del ICPROG para trabajar con el **Programador Propic2**

- 1. Vaya al menu settings =>hardware o presione F3
- 2. En la ventana que aparece haga los ajustes que se muestran:

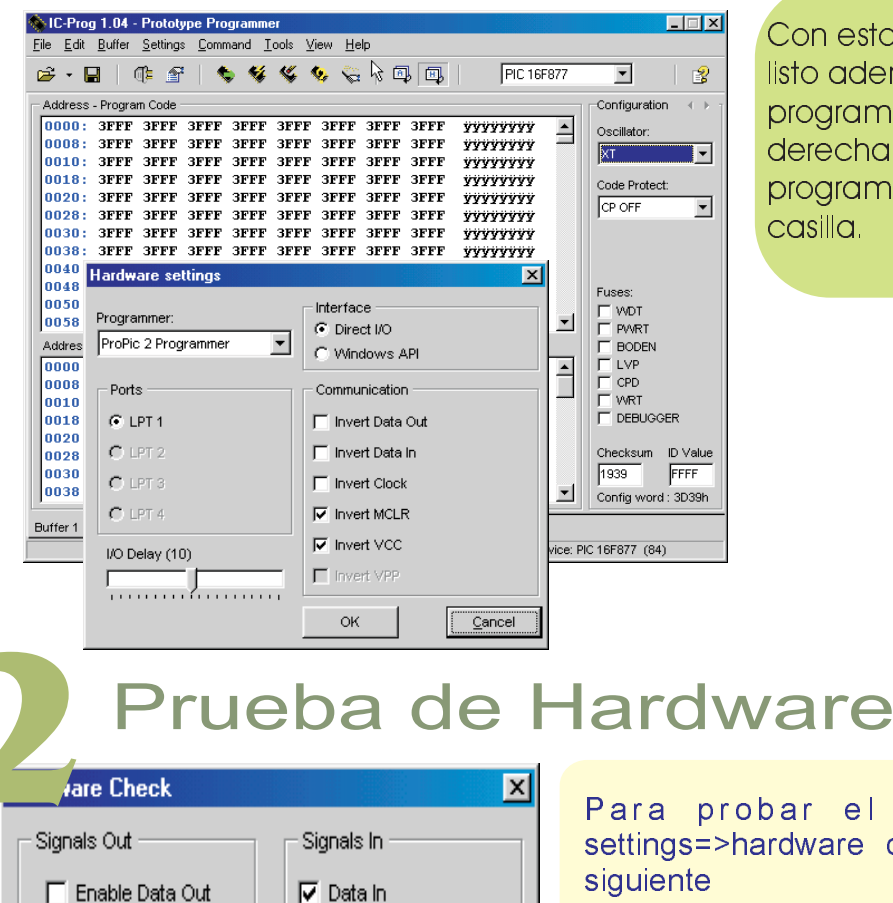

 $\Box$  Enable Clock

 $\Gamma$  Enable MCLR

 $\Box$  Enable VCC  $\Box$  Enable VPP

Con estos settings el programador esta listo ademas la configuración básica de programación debe ser la mostrada a a derecha. Si tiene algún problema de programacion aumente el delay de la casilla.

Para probar el hardware vava settings=>hardware check y compruebe lo

- Al chequear la casilla Enable VCC debe prender el led amarillo o equivalentemente hay 5V, en el pin 1 del conector al micro.
- Al chequear la casilla Enable MCLR debe prender el led rojo o equivalentemente hay cerca de 13V en el pin 3 del conector al micro.
- **OHabilite la casilla Enable VCC y a su vez habilite la casilla Enable clock, debe haber 5** voltios en el pin 4 del conector al micro

ОK

**OHabilite la casilla Enable VCC y a su vez habilite la casilla Enable Data Out debe haber 5** voltios en el pin 5 del conector al micro y la casilla Data In se chequea automáticamente pues Data Out esta conectado a Data In.

## **3** Conexión a los micros pic

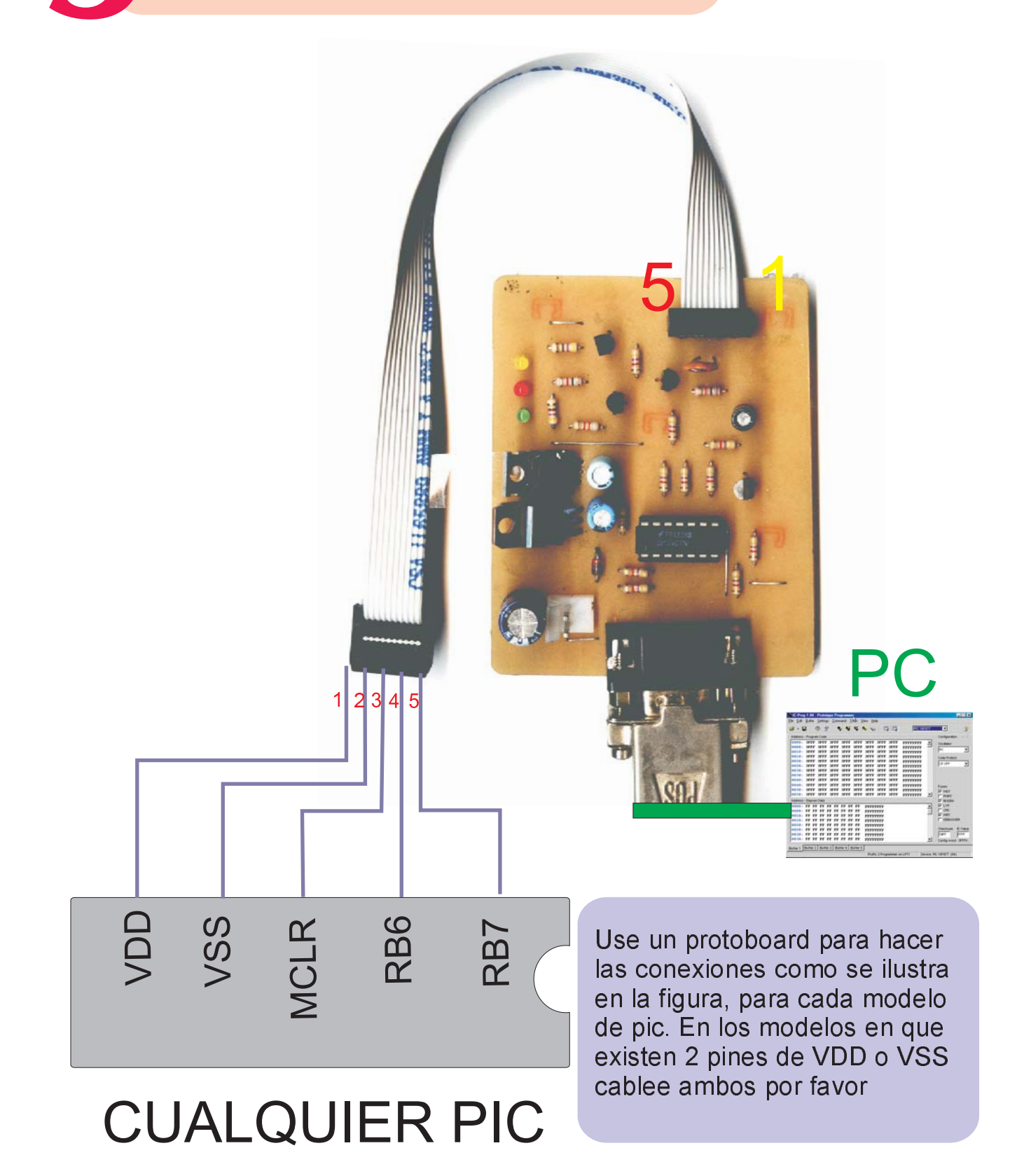